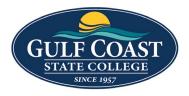

GCSC Website

Website Editing Instructions

# Assets

Assets are reusable content in Omni CMS that provide a single source of content for use on multiple pages. When the asset is edited and published, the content automatically updates on each page the asset was placed on. The different types of assets also allow for some more complicated types of content than you can create in the page editor. You cannot edit an asset on a page, but must open the original asset to make and save any changes.

## **Plain Text**

Create a plain text asset for text-only content, with no formatting or styling.

### Create New Plain Text Asset

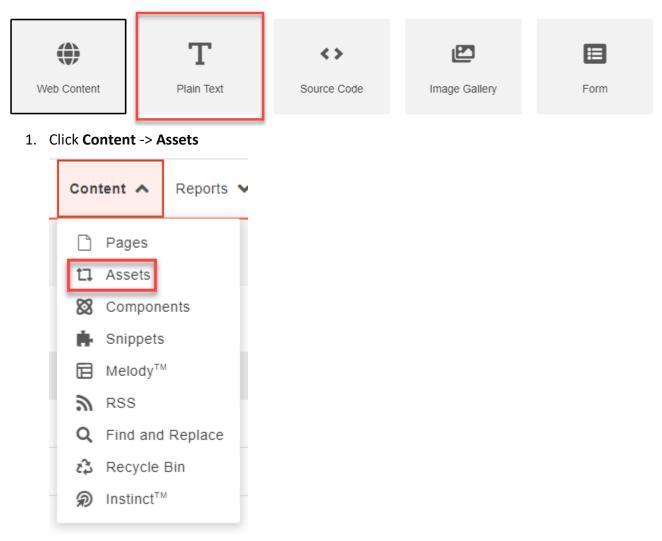

2. Click the Dropdown **NEW** -> **Plain Text** 

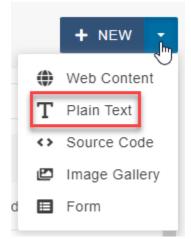

- 3. Enter:
  - Name
  - **Description** (optional)
  - Tags (optional)

| Name           | Plain Text   |  |
|----------------|--------------|--|
| Description    | 5.00 lab fee |  |
|                |              |  |
|                |              |  |
| Tags           | × lab fee    |  |
| Asset Content: |              |  |
| Asset Preview  |              |  |

| 5.00 lab | fee |  |
|----------|-----|--|
|          | 6   |  |
|          | 10  |  |

#### Add Plain Text to Webpage

1. Click **Content** -> **Pages** and find the page to add the **Asset** or go to the page and add the **Asset** and login

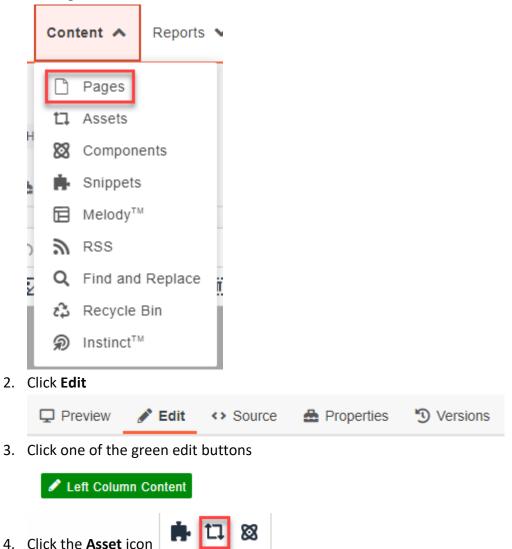

#### 5. Find the Plain Text you just created

| Filter by tag              |       |   |                 |                                  |
|----------------------------|-------|---|-----------------|----------------------------------|
| ALL TYPES ▼ Filter by name | ≡ ::: |   |                 |                                  |
| <b>T</b> Plain Text        |       | • |                 |                                  |
| 1-After Action Review      |       |   |                 | 5.00 lab fee                     |
| 👛 1-Amelia Center Gallery  |       |   |                 |                                  |
| 1-Art of Politics          |       |   |                 |                                  |
| 2 1-CBWB                   |       |   |                 |                                  |
| 1-Collaboration            |       |   |                 | Plain Text                       |
| 1-Eden Adrift              |       |   | Description:    |                                  |
| 1-Eighth Cupshow           |       |   | Last Modified:  | {{a:340952}}<br>3/29/23, 8:40 AM |
| P 1-Fifth Cupshow          |       | - | Last Published: | Never                            |

6. Insert Plain Text Asset

| CJK 0001 Introduction to Law Enforcement | t⊒ | 5.00 lab fee | Prerequisite: Admission to the Law Enforce |
|------------------------------------------|----|--------------|--------------------------------------------|
|                                          |    |              |                                            |

hours: .3Lecture hours: .66-10 CJK 0002 Introduction to Law Enforcement 1 5.00 lab fee

- 7. Save Plain Text Asset
- 8. Preview Plain Text Asset

CJK 0001 Introduction to Law Enforcement

Ыζ

5.00 lab fee

Prerequisite: Admission to the Law Enforcement Officer or Criminal ... This is a limited access course. It requires admission to the Law Enforcement Officer or Criminal Justice Technology program. Credit hours: .3Lecture hours: .66-10 CJK 0002 Introduction to Law Enforcement 5.00 lab fee

9. Submit Plain Text Asset